## **Verwendung der shortURL-Erweiterung**

In der Werkzeug-Box finden sich ein Verweis, der es emöglicht, einen Kurzlink auf die aktuelle Seite zu erzeugen und bereits generierte Kurzlinks anschließend zu verwenden.

 Wenn die aktuelle Seite noch nicht über einen Kurzlink erreichbar ist, stellt sich der Link wie in der Abbildung zu sehen als Kurz-Link erzeugen dar. Wenn man den Link anklickt, wird der Kurz-Link angelegt und dauerhaft gespeichert. Bei zukünftigen Besuchen auf der Seite lautet der Linktext dann einfach Kurz-Link.

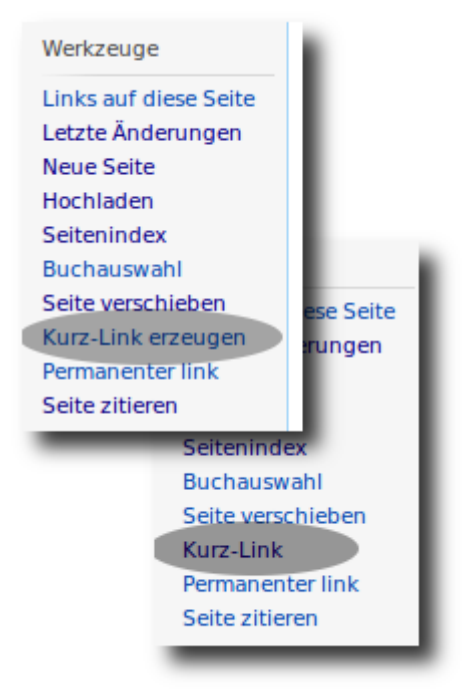

Wenn man nun mit der rechten Maustaste auf den Link klickt und im Menü den Eintrag Link Adresse kopieren wählt, kann man den Link in Mails oder an anderer Stelle verwenden, auf diese Weise wird aus dem - für eine Mail ziemlich langen - Link

http://meine.domain.de/portfolio/portfolio:prozesse:leistungsbeurteilung

der Kurzlink

http://meine.domain.de/portfolio/rxgkec

Der problemlos in eine Zeile passt.

## **Verwendung im Seitentext**

Man kann den Kurzlink auch durch einfügen der Wiki-Syntax

 $\sim$ SHORTURL $\sim$ 

an einer beliebigen Stelle auf einer Wiki-Seite anzeigen lassen.

From: <https://openschulportfolio.de/> - **open | Schulportfolio**

Permanent link: **<https://openschulportfolio.de/praxistipps:shorturl?rev=1291277083>**

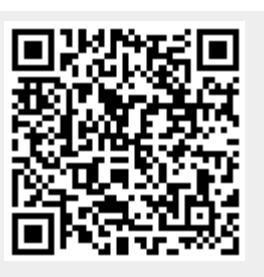

Last update: **12.12.2018 15:54**